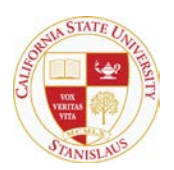

## HOUSING & RESIDENTIAL LIFE

## **Resident Web Inventory Check Out Procedures**

## **Important Note: You must complete your room condition report BEFORE you return your keys and check-out.** You will not be able to access the system after you are checked out.

1) To review and edit your bedroom and common room inventory condition report, first navigate to <http://www.csustan.edu/housing/> and click 'Housing Portal'. Follow the directions to log into the Housing portal.

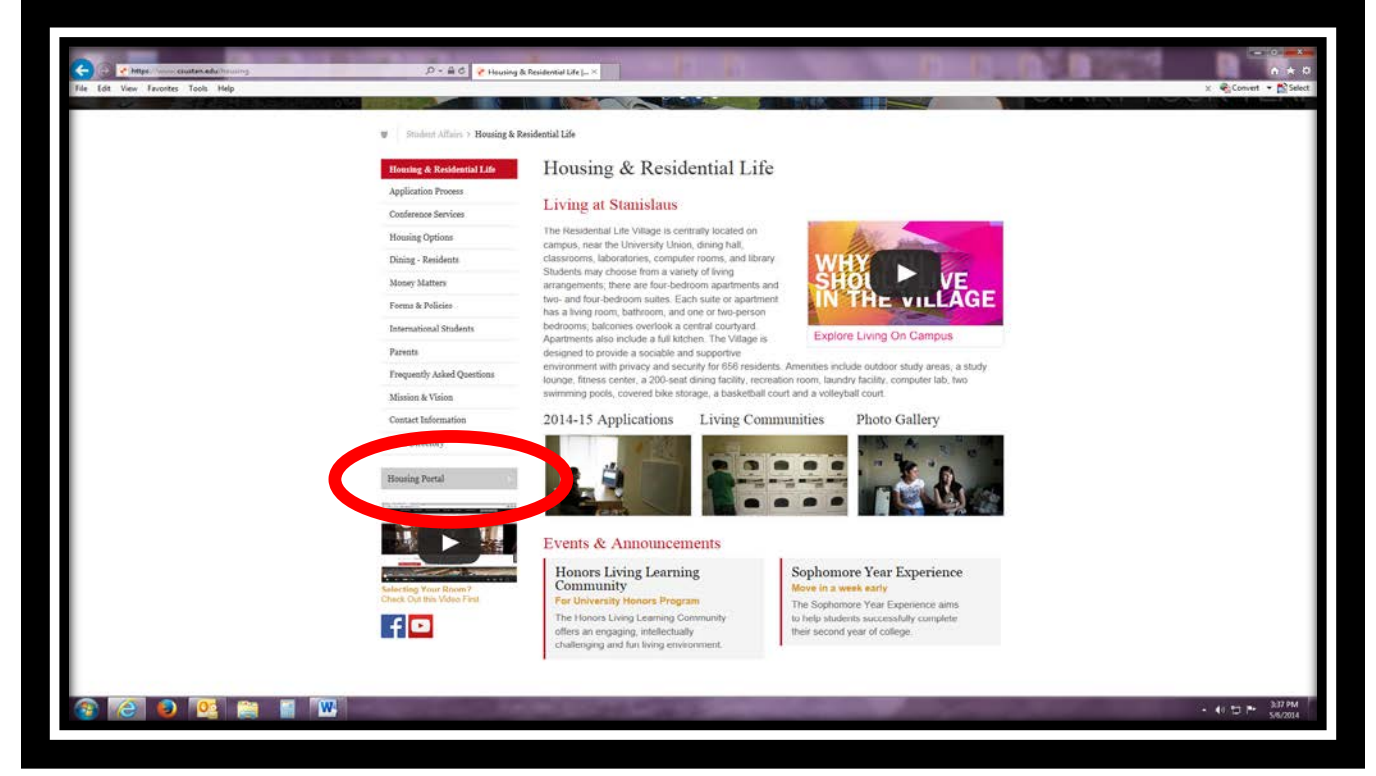

**NOTE: IF YOU HAVE A CONCERN ABOUT A DAMAGE CAUSED BY A ROOMMATE YOU CAN DO THE ANY OR ALL OF THE FOLLOWING:**

- **1. DOCUMENT THIS IN THE COMMENTS SECTION OF YOUR ONLINE ROOM CONDITION REPORT (VERY IMPORTANT)**
- **2. TAKE PICTURES AND SEND THEM TO ALEX AUST (AAUST@CSUSTAN.EDU) BY 12:00P.M., MAY 28, 2016.**
- **3. SEND A NARRATIVE EMAIL TO ALEX ABOUT WHY YOU THINK SOMEONE ELSE IS RESPONSIBLE FOR THE DAMAGE**
- **4. COORDINATE A TIME WITH YOUR RA TO DO A FINAL WALK THROUGH**

**Housing will review and consider the information when assigning potential damages**

2) Next select the Web Inventory tab from the main portal screen

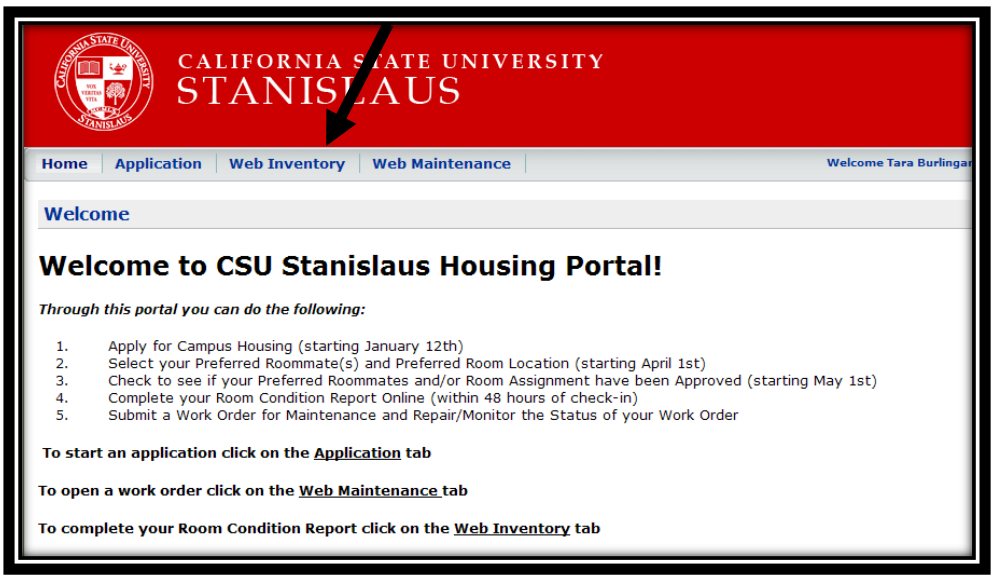

3) After you select the 'Web Inventory' screen, you will be able to select the room or 'Room Space' you would like to review and edit. Room Spaces will include your bedroom, living room, bathroom, and kitchen (if applicable).

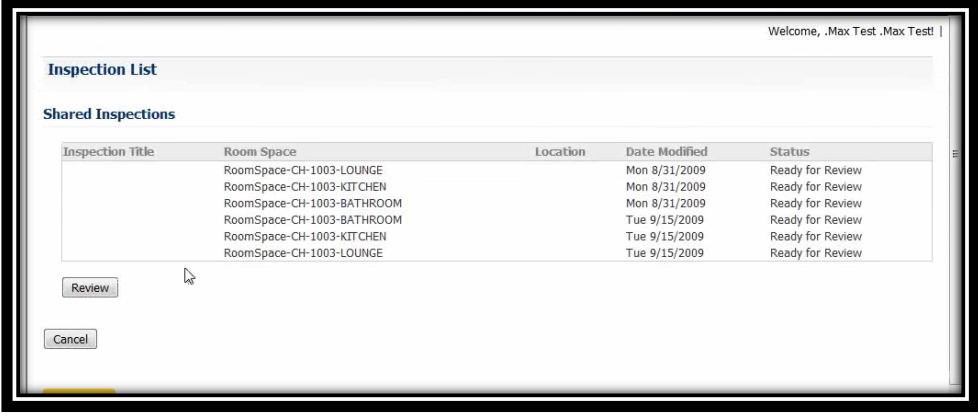

4) Once you have selected the room to review, you will see the Room Condition screen with the inventory type (bed, couch, desk), and the condition of the item at the time you moved in. Please make any comments about the item and click the 'Agree' box if you agree that the item is still in the same condition as shown on the Room Condition screen, if you do not agree with the condition shown in this screen, please leave the 'Agree' box blank. Click the 'Save & Continue' button when you have finished the review,

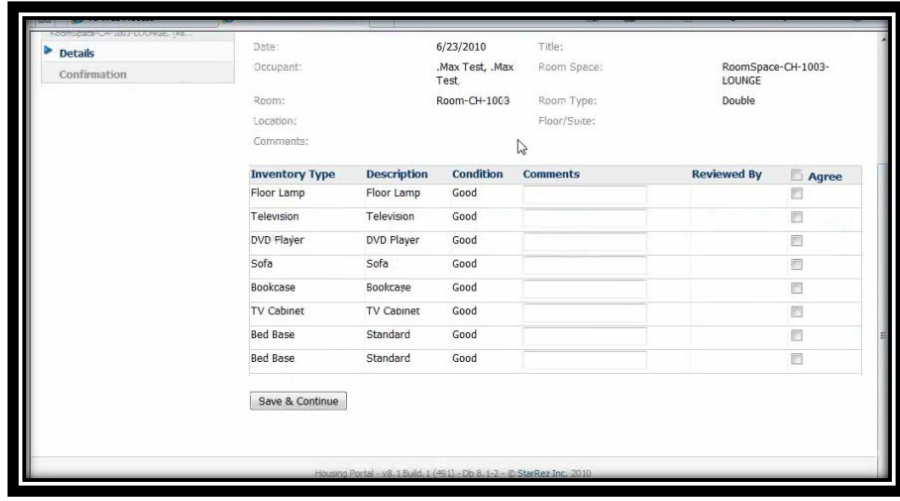

comment and agree processes for the Room Condition screen.

5) Once you click 'Save & Continue', you will receive a confirmation screen for your Room Condition review. Please navigate back to Step 2 of these instructions to complete any remaining rooms to be reviewed (e.g. living room, bathroom, kitchen, etc.).

Because all of you share the common rooms only ONE PERSON can fill in common rooms online (bathroom, kitchen, living room). The housing portal will default to whichever roommate accesses these pages first.

What this means:

You and your roommates need to select an "editor" who will be responsible for filling in your common rooms report.

We suggest the following:

- 1. Have the editor log into the system when all of you are present and do it together
- 2. Or, designate your editor as the last person to check out of the room.
	- a. People who are not editors can still see the common rooms on your online account, but they shouldn't complete the common room report, because the report will be locked after the first person completes and saves information on the report.

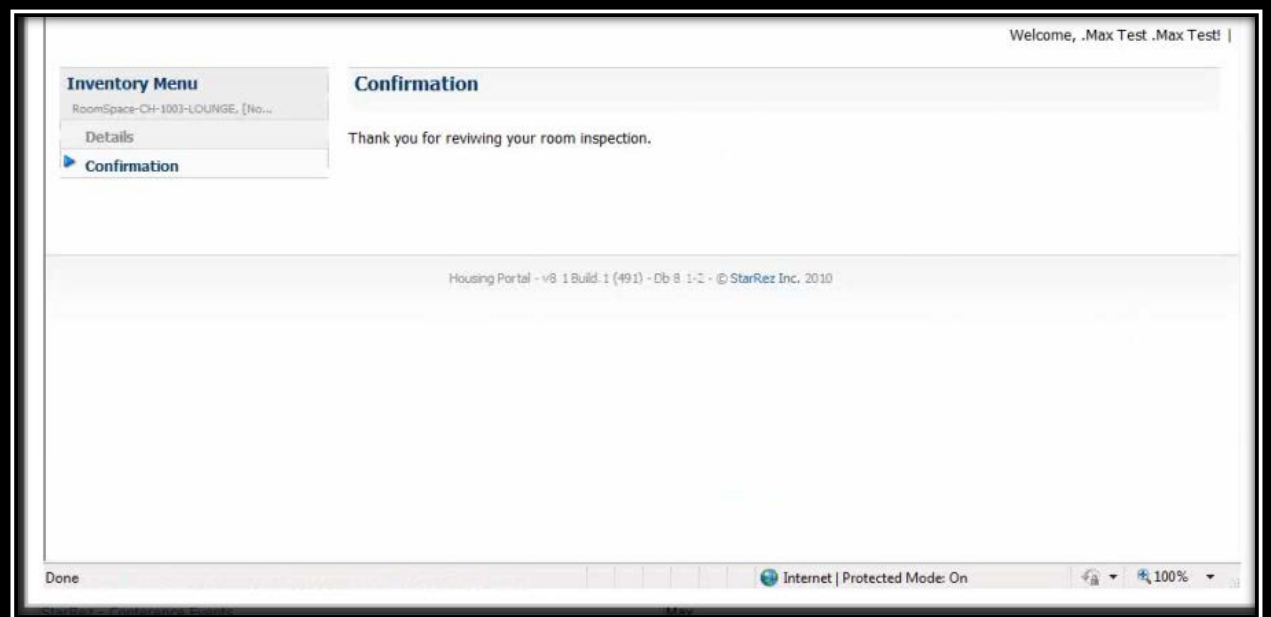